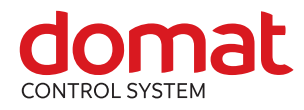

# **UI90x Communicative room unit with CO<sup>2</sup> sensor**

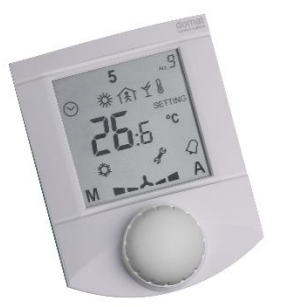

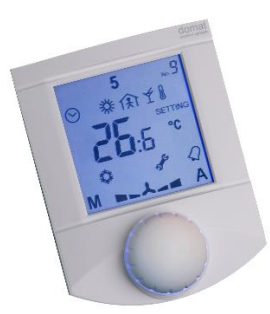

**Summary The room unit with CO<sup>2</sup> sensor contains temperature sensor, NDIR CO<sup>2</sup> sensor for carbon dioxide concentration measurement, optional humidity sensor, and control knob for setpoint control and other settings. The binary output is controlled either on a remote basis, or as thermostat, hygrostat or CO<sup>2</sup> controller. The units communicate over Modbus RTU / RS485 and they can be used as open system components with majority of building control system and controllers. Compared to the old series UI09x, these types dispose of knob and display blue backlight function and more accurate sensors.**

> **All versions of the room units now contain relative humidity measurement. UI092 and UI094 versions have been replaced.**

**Beware of unit terminals connection. It differs from its predecessor.**

- **Application Air handling units and air condition in rooms with variable load – schools, cinemas, lecture halls etc.**
	- monitoring and recording of temperature, and CO<sub>2</sub> concentration **indoors**
- **Function** The units acquire temperature, CO<sub>2</sub> concentration, and optionally relative humidity in the room, temperature correction (controlled by the knob) and required operation status which is set by short push of the knob or in the menu. In the configurable menu following values can be set and displayed:
	- temperature, actual temperature correction
	- humidity (actual value only at room units containing the humidity sensor)
	- time (only display at room units with RTC)
	- basic setpoint day
	- basic setpoint night
	- outside temperature for heating enable
	- DHW temperature
	- $-$  heating curve type  $(1...4)$
	- operation mode (Residential with Day, Night, Time schedule, Off, or Hotel / Office with Comfort, Standby, Party, Off)

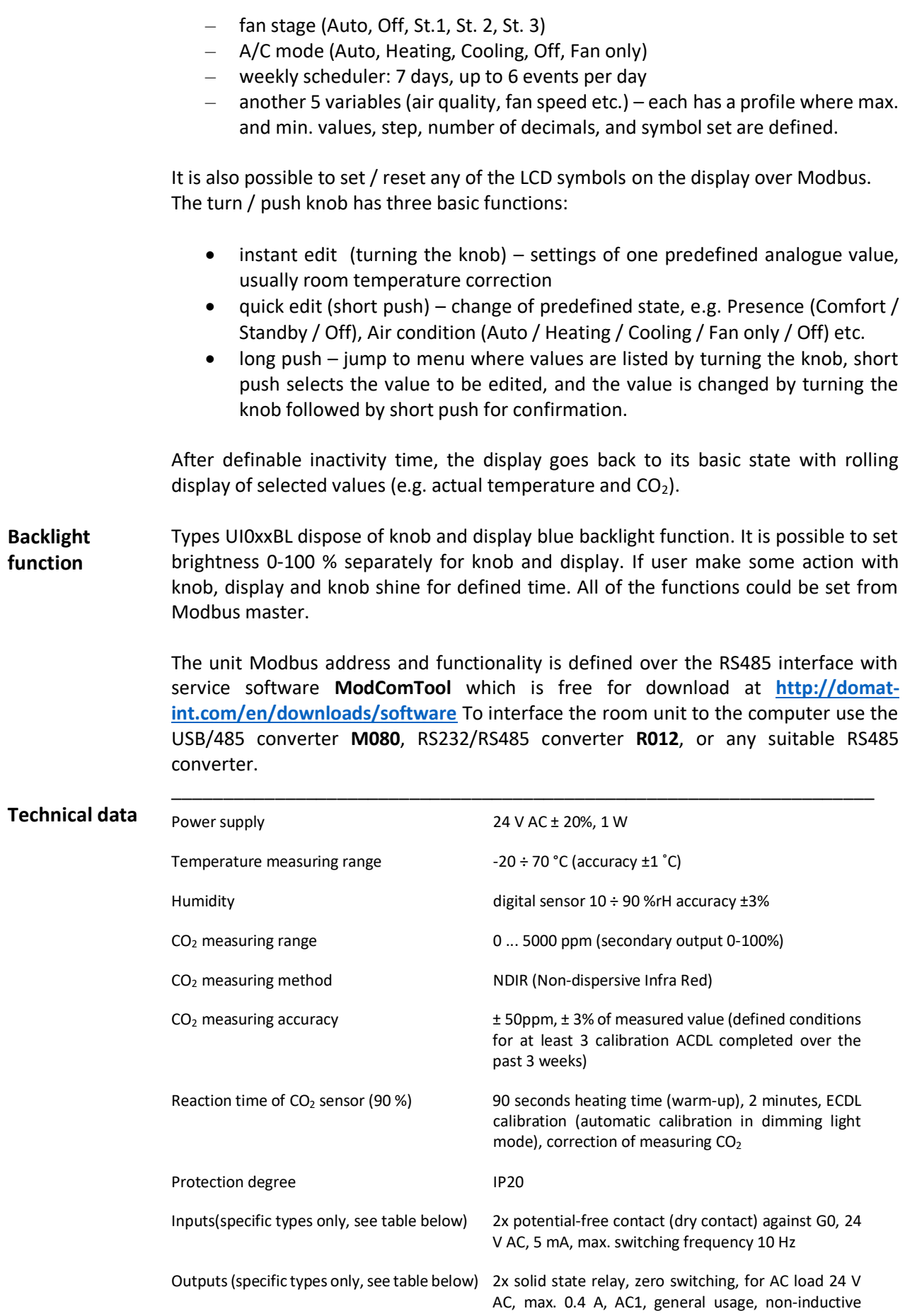

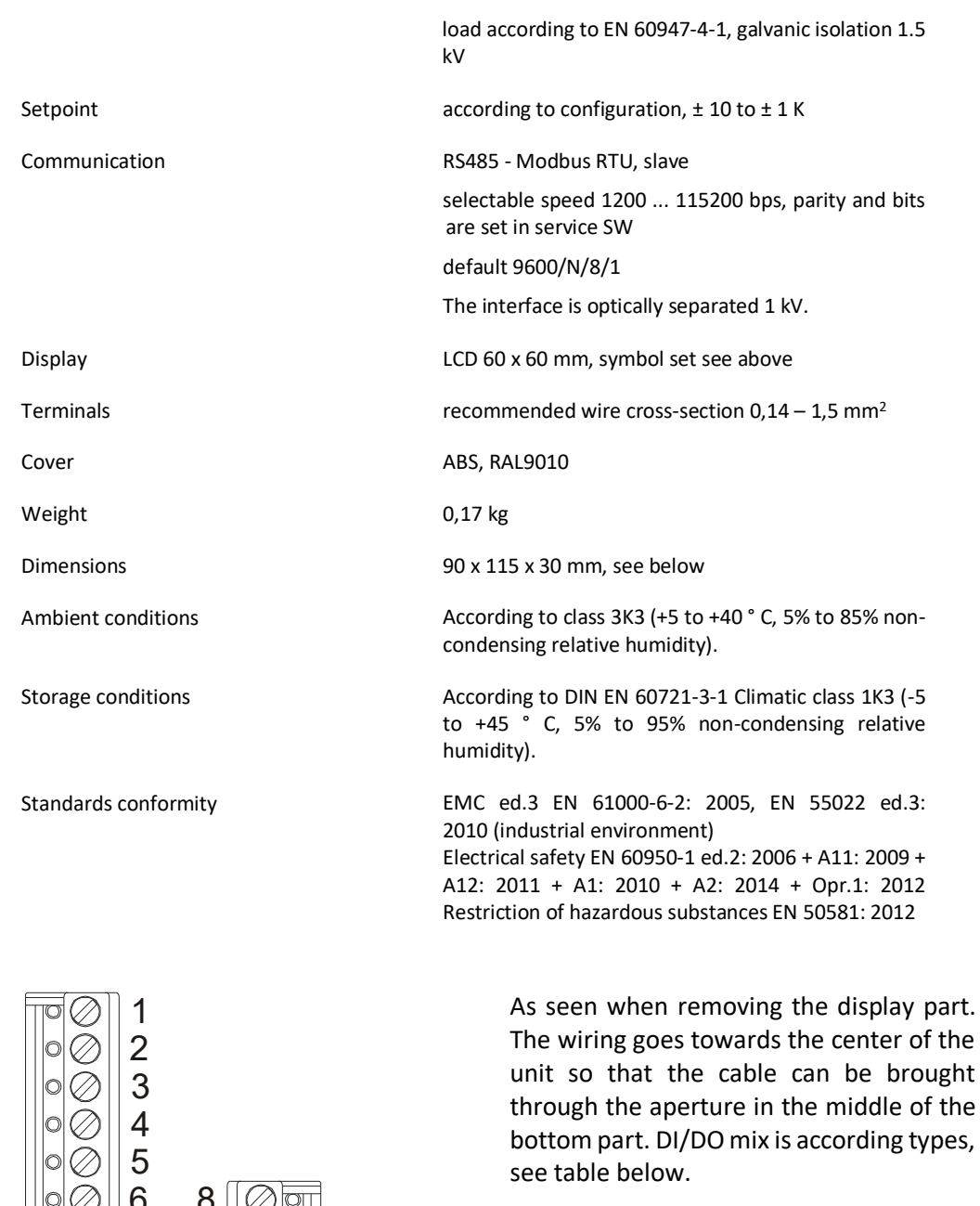

- 1: DI1 input1, activated by connection to G0
- 2: DI2 input2, activated by connection to G0
- 3: DO1 output 1, 24 V AC, against G0
- 4: DO2 output 2, 24 V AC, against G0
- 5: G0 power, outputs, inputs common point
- 6: G0 power, outputs, inputs common
- point
- 7: G power
- 8: K- communication RS485 -<br>9: K+ communication RS485 +
- communication RS485 +

# **Terminals**

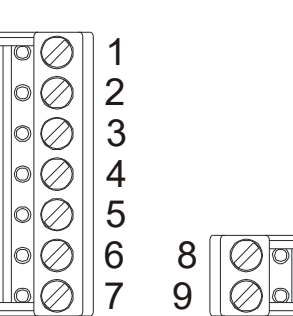

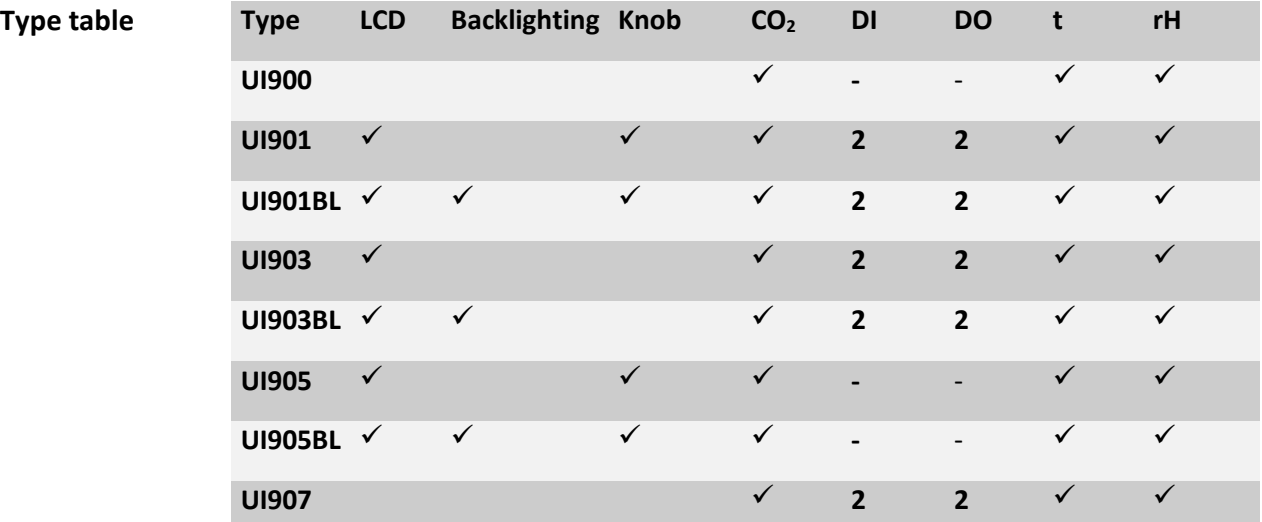

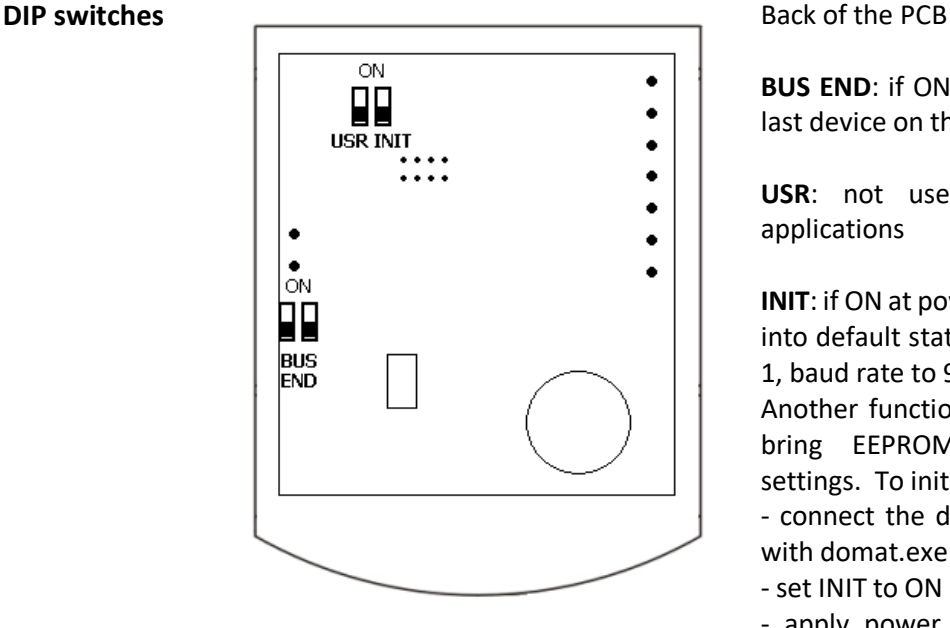

**BUS END**: if ON, the bus is terminated (if last device on the line)

**USR**: not used, reserved for future applications

**INIT**: if ON at power-on, sets the controller into default state and sets bus address to 1, baud rate to 9600 bps.

Another function of the INIT switch is to bring EEPROM into default factory settings. To init, proceed as follows:

- connect the device over RS485 to a PC with domat.exe config tool

- set INIT to ON

- apply power (use only the connector without bottom)

- find the controller in the tool (Scan)

- set INIT to OFF

- in the **ModComTool** tool, open the controller window

- click the Init button in the tool

- remove and apply power.

## **Measuring range** The integrated temperature sensor range is -20 to +70 °C. Read and entered values are available at the RS485 bus where a controller or SCADA reads them. The supervising system can also write values to the unit (operation mode, fan stage, etc.), which are displayed on a large LCD display.

The  $CO<sub>2</sub>$  measuring range is 0...5000 ppm. A range defined by two parameters is then recalculated to 0...100 %, value, which is displayed on the LCD, e.g. 300...2500 ppm displays as 100...0 % (of air quality) or 0...100 % (of air pollution). At the bus it is possible to read the absolute value in ppm, too. The parameters are set through the configuration software **ModComTool** or by direct writing into Modbus registers. Default values are 0% ... 350 ppm (fresh air), 100 % ... 2500 ppm (maximum pollution). **Autocalibration** Transportation and aging may cause sensor drift. The sensor records the lowest reading and expects that at least once per 8 days the  $CO<sub>2</sub>$  level reaches the outside air concentration (400 ppm). The lowest measured value is then assigned the 400 ppm level. Autocalibration does not work if the room is occupied 24 hours a day, or there are no periods when the gas level drops to background (e.g. greenhouses). Then, the autocalibration function can be disabled through the configuration program or by direct writing into the Modbus register. The autocalibration is set to on by default.

> **During the first days of operation, until the first autocalibration, the sensor may read values which differ from the real values by several hundreds ppm, e.g. 200 ppm at night etc. This error is automatically corrected with the first autocalibration.**

**Room unit as controller** The binary output (SSR), if available, may be controlled either from a PLC over the bus, or configured as one of controllers:

- thermostat
- hygrostat (only at devices with rH sensor)
- controller switching at a predefined  $CO<sub>2</sub>$  level.

Setpoint and hysteresis are set over the bus. This function is not suitable for standard integrated room control, it is to be used as supplementary only. The setpoints are not influenced by operation modes (Day, Night, Off).

**Installation** Units are intended for operating in a normal and chemically non-aggressive environment. They do not need any servicing or maintenance. Install them in a vertical position at places where they can be operated easily and measure correct values of temperature and humidity, i.e. in the height of about 150 cm, with no direct sunlight or other heat / cool source (AHU outlets, refridgerator, electrical appliances). The device consists of two parts: bottom with screw terminal block and cover containing PCB, display, and the knob. The bottom part is fixed by 2 or 4 screws to any flat surface or a flush-mounting box  $\emptyset$  60 mm. At the back of the bottom there is an aperture for cabling. The bottom should be installed and cabling connected first, and the upper part inserted after the construction works have been finished to prevent damage to the unit.

> Seal the conduits to avoid influencing the sensor by draught. Use insulating pad when installing the sensor on cold walls. Avoid sensor exposition to sunlight or other heat sources.

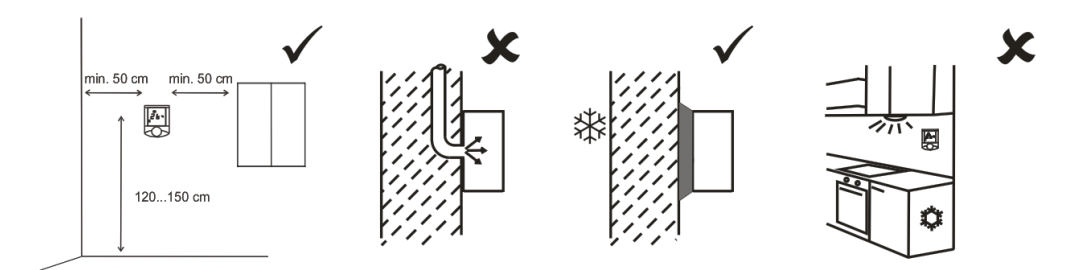

**Opening the cover**

When removing the display part, proceed as follows:

- press gently the side parts of the unit and pull the right of the display part by several milimeters
- pull the left of the display part
- pull the display part and remove it from the bottom.

Do not bend the display part too much, the connector pins could be damaged. The locks are only at the sides of the display part, not at the top nor bottom.

**Communication** The units communicate with a controller (master) over RS485 using Modbus RTU and thus they can be used in a number of control and SCADA systems. The register description is available in a separate document *Room units UI... – Communication description.* User manual for domat.exe and detailed description of the room unit functions find in the document *Room units configuration – User manual.*

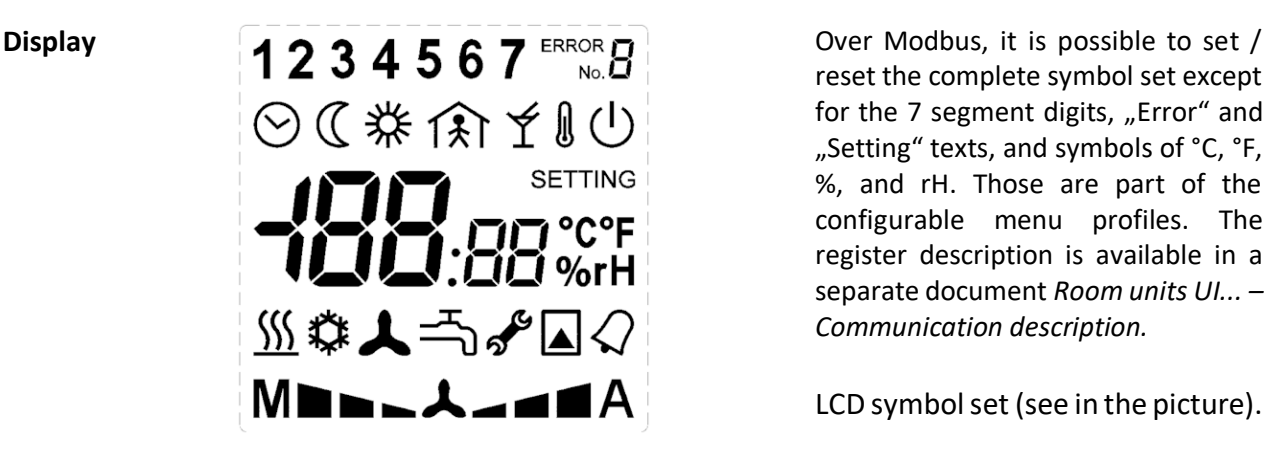

reset the complete symbol set except for the 7 segment digits, "Error" and "Setting" texts, and symbols of °C, °F, %, and rH. Those are part of the configurable menu profiles. The register description is available in a separate document *Room units UI... – Communication description.*

LCD symbol set (see in the picture).

## **Dimensions**

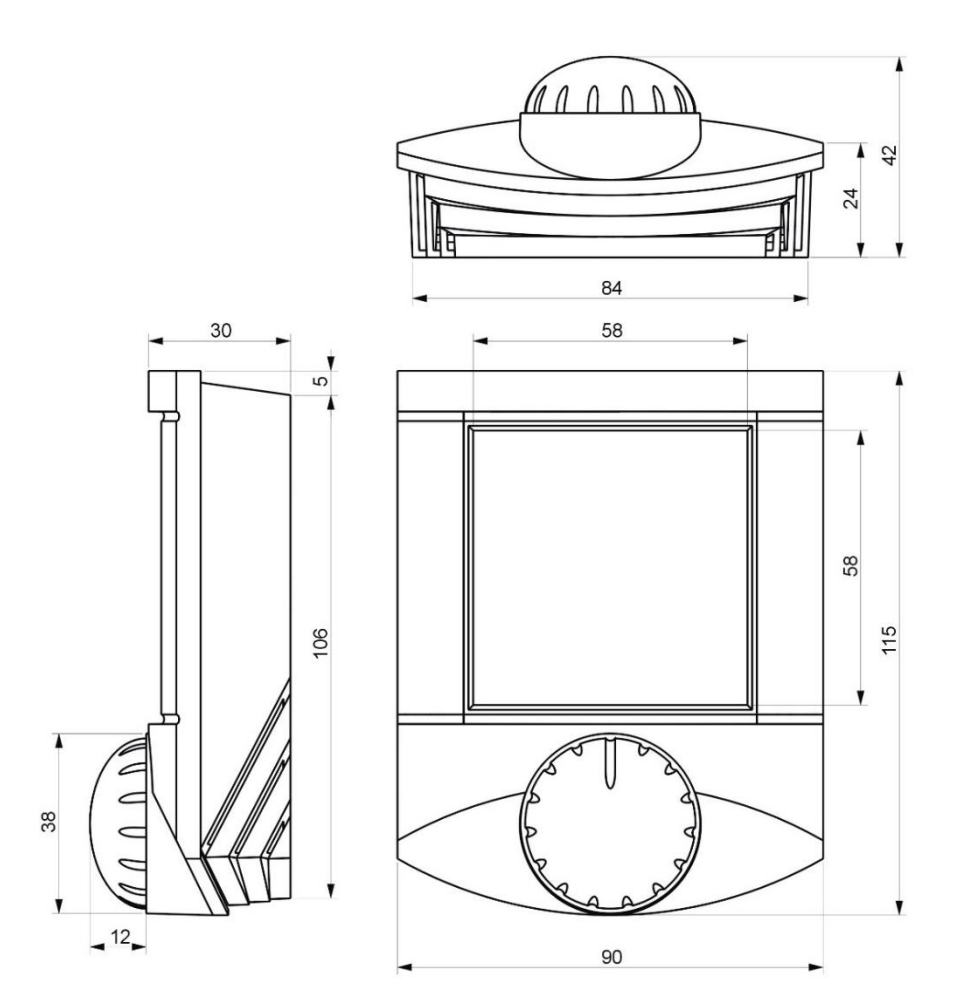

## All dimensions in *mm.*

- **RoHS notice** The device contains a non-rechargeable battery which backups the real-time clock and part of the memory. After the device is not operable, please return it to the manufacturer or dispose of it in compliance with local regulations.
- Safety note The device is designed for monitoring and control of heating, ventilation, and air conditioning systems. It must not be used for protection of persons against health risks or death, as a safety element, or in applications where its failure could lead to physical or property damage or environmental damage. All risks related to device operation must be considered together with design, installation, and operation of the entire control system which the device is part of.

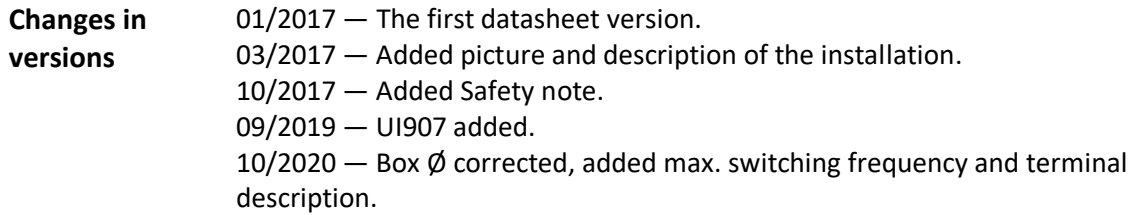